# **Maticové vzorce II.**

Maticové vzorce dokáží jednoduše sčítat hodnoty podle mnoha kritérií nebo zjišťovat počet hodnot, které zadaným kritériím odpovídají. Jejich použití je navíc velice jednoduché a universální.

V prvním dílu našeho miniseriálu [Maticové vzorce I.](http://wall.cz/excel-tipy/maticove-vzorce-i) jsme si ukázali základy a možnosti maticových vzorců obecně. Dnes se už podíváme na příklady praktického využití; konkrétně na to, jak maticové vzorce použít k podmíněným součtům a počtům.

Můžete namítnout, že toto vám spolehlivě nahradí vestavěné funkce Excelu SUMIFS a COUNTIFS, ale pokud budete chtít použít jako kritérium výsledek funkce konkrétních záznamů, už se dostanete do problémů, a to určitě není výjimečný případ.

Nejdůležitější je pochopit logiku, protože pak už lze odvodit cokoliv. Jak tedy podmínky v maticových vzorcích vlastně fungují?

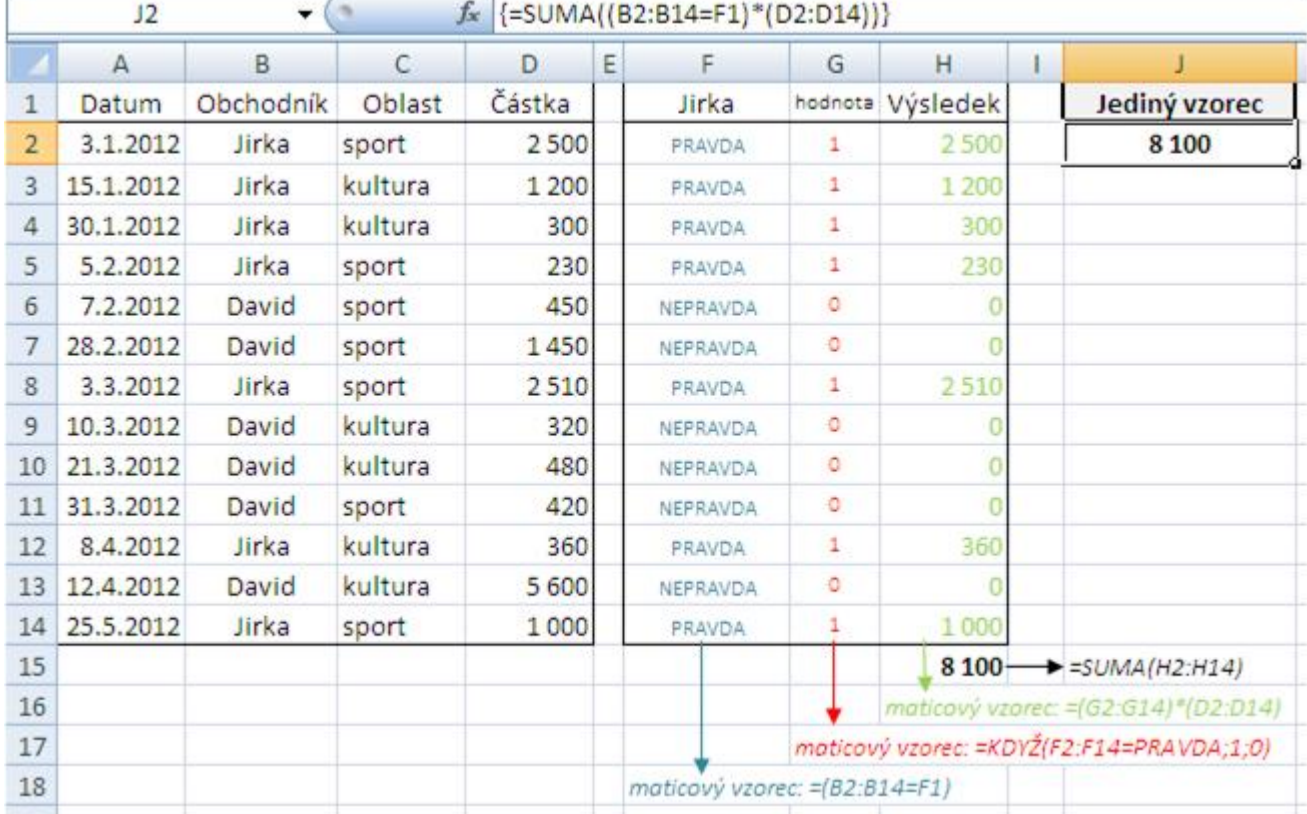

V následujícím příkladu budeme chtít zjistit, jaké tržby přinesl společnosti obchodník Jirka.

### **Logika podmíněných součtů:**

- 1. Protože nám jde o Jirku, napíšeme si jeho jméno do buňky **F1** (pokud tuto buňku potom přepíšeme na David, hned se vzorce přepočtou a zjistíme, jakých tržeb dosáhl David – je tedy lepší používat odkazy na buňky, než "natvrdo" napsané hodnoty do vzorců).
- 2. Abychom vybrali pouze tržby, které přinesl do společnosti Jirka, potřebujeme získat matici, která bude odpovídat oblasti B2:B14=F1 –> tu máme ve **sloupci F** (jak vytvořit matici uloženou v oblasti jsme se naučili v [prvním dílu](http://wall.cz/excel-tipy/maticove-vzorce-i) miniseriálu).

V řádcích, kde je ve **sloupci B** hodnota Jirka, je logická hodnota **PRAVDA**; a kde je jiná hodnota než Jirka, tam je logická hodnota NEPRAVDA.

Logické hodnoty **PRAVDA** a **NEPRAVDA** lze zapsat také jako **1** a **0** (pro názornost je toto uvedeno ve **sloupci G**).

Protože máme v řádcích, kde je **JIRKA**, hodnoty **1** a v ostatních řádcích hodnoty **0**, můžeme jen vynásobit matici F2:F14 maticí D2:D14 a získáme matici H2:H14, jejímž součtem v buňce **H15** získáme celkový součet tržeb, které získal obchodník Jirka.

3. Celý tento postup je ovšem jen pro ilustraci toho, jak matice fungují. Spočítat příspěvek Jirky k tržbám lze v jediné buňce **J2** vzorcem, který je vlastně jen sloučením všech zmíněných vzorců (výsledný vzorec můžete vidět

#### **Maticové vzorce II. 2/3 WALL.cz**

na obrázku výše v řádku vzorců): =SUMA((B2:B14=F1)\*(D2:D14)) - a protože je to maticový vzorec, musí být ukončen trojhmatem Ctrl +Shift +Enter .

#### **POZOR! lze násobit pouze matice, které mají stejný počet řádků** (jednosloupcové matice)**!**

## **Logika podmíněných počtů:**

● Podmíněné počty jsou vlastně jen jednodušší variantou podmíněných součtů, protože jde vlastně jen o součet našich logických hodnot ve **sloupci F** (protože ale ve **sloupci F** máme hodnoty **PRAVDA** a **NEPRAVDA**, musíme matici F2:F14 ještě vynásobit konstantou **1**). Počet uzavřených obchodů, které provedl Jirka lze tedy zjistit tímto vzorcem:  $=$ SUMA((B2:B14="Jirka")\*(1))

#### **Více podmínek**

V praxi se setkáváme především s případy, kdy potřebujeme získat výsledky na základě více podmínek než pouze jedné (často 5 i více).

V našem příkladu budeme chtít zjistit, jaké tržby získal:

1. Jirka

- 2. v období leden 2012 březen 2012
- 3. v oblasti "sport"

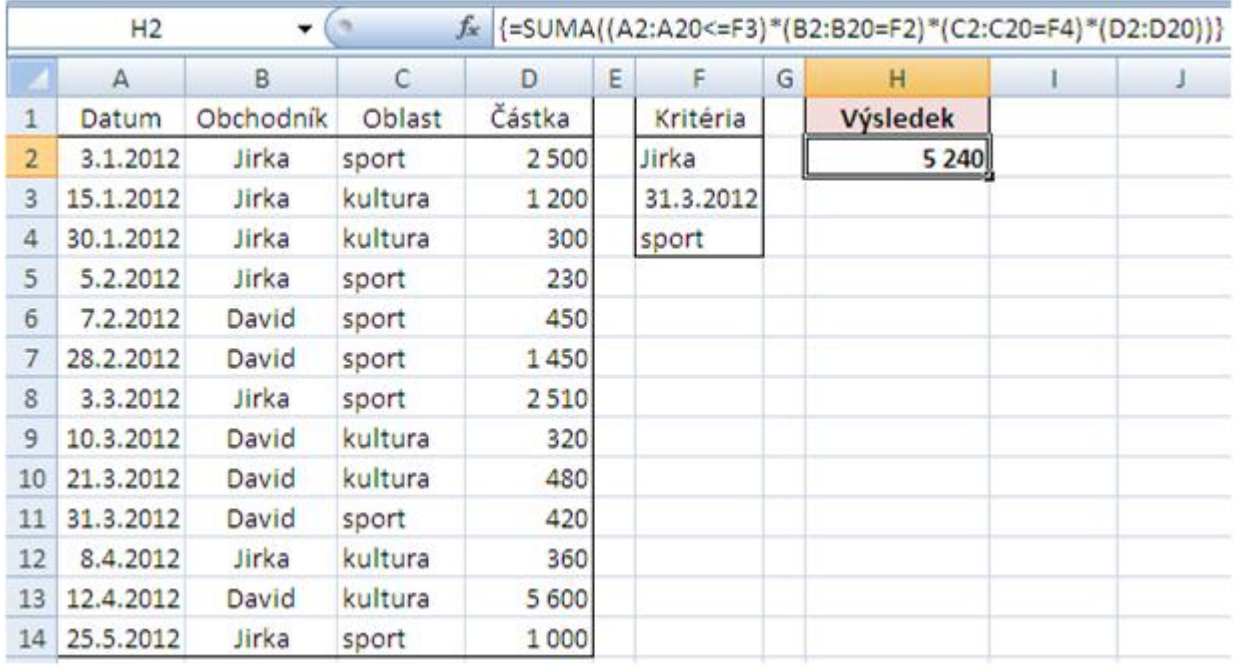

V řádku vzorců na obrázku vidíte vzorec zapsaný v buňce H2. Jde jen o "naskládání" podmínek za sebe, čímž se jednotlivé matice navzájem vynásobí a zůstanou jen ty ,jedničky', které nás zajímají. Tyto matice jsou pak vynásobeny maticí ve sloupci D.

Všimněte si také toho, že ve vzorci nejsou matice definovány jako např. D2:D14, ale D2:D20, ačkoliv poslední zaplněný řádek je řádek č.14

## **Výhody:**

- 1. kdykoliv můžete změnit kritéria pouhým přepsáním (v buňkách **F2:F4**) a hned se výsledek přepočítá
- 2. jelikož může být oblast matice větší, než je počet hodnot (poslední zaplněná buňka není **D20**, ale **D14**), lze tedy do řádků jen doplňovat další záznamy a vzorec bude stále korektní – maticové vzorce lze tedy úspěšně používat na výjezdy z databází a nezáleží na počtu záznamů (pokud máte dostatečně nastavenou délku matic)

Jako v prvním dílu, bych rád připomněl, že s maticovými vzorci můžeme použít daleko více funkcí než jen SUMA, velmi časté jsou funkce PRŮMĚR, SMALL, LARGE nebo např. ŘÁDEK. Jak lze tyto funkce navzájem kombinovat a získat tak zajímavé a universální řešení si povíme příště…

Soubor s příklady maticových vzorců z článku excel maticove vzorce 2.zip.

**Autor:** [Poki](http://wall.cz/index.php?m=profile&id=Poki) • **Vydáno:** 24.5.2012 12:00 • **Přečteno:** 23509x